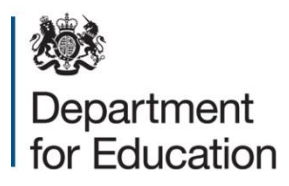

# **Instructions For New Users**

**March 2021**

## **New Headteacher Account**

If you do not have a Headteacher account you must contact the helpline by using the **'Contact Us'** link on the login page of the Tables Checking website and provide the following information:

- your full name
- your school DfE number
- confirmation you are the Headteacher
- your Headteacher email address for the school you wish to access. It is not possible for you to use an email address for another school, a school admin or info email address or your own private email address

In order for us to create you a Headteacher account your name must match the information on **Get Information about Schools** (GIAS) and on your own school website.

If the information is incorrect on these websites you will need to change them before applying for a login account. The information should be changed even if you are the acting Headteacher.

Once a new account is created a unique personal username and a temporary password are separately emailed to you as the headteacher.

Once you have logged into the website with your username and **temporary password** you will be required to create a **new password** of your own choice.

• Please note your new password must contain at least 10 characters, including an upper case and a lower case letter, a number and a special character (for example  $\#/?$ ).

### **New Staff Accounts**

If you are a staff member wishing to gain access to the appropriate tables checking website for your key stage you will need to contact your headteacher to create you a new account. **User or Administrator accounts cannot be created by the Schools Helpline.**

### **Manage User Facility**

It is important for the headteacher to log in to the checking exercise website to check the current usernames and accounts held for the school.

By using the '**Manage user'** facility on the appropriate tables checking website for your key stage, the headteacher can create User accounts for members of staff as well as an Administrator account.

#### **Please note these accounts cannot be created by the Schools Helpline and must be managed by the headteacher.**

The Headteacher or Administrator can also reset passwords, edit details and delete accounts for staff members.

Once a new account is created a unique personal username and a temporary password are separately emailed to the new account holder. The new user should follow the same detailed procedure of creating a password of their choice.

#### **Security**

On the login page of the Tables Checking Websites there is a link to the 'Terms and Conditions' (T&C's). It is important that users read, and tick the box to acknowledge they have understood the T&C's. The T&C's describe the new security requirements for user access to the websites.

**Usernames and passwords must not be shared or transferred to any other user.**